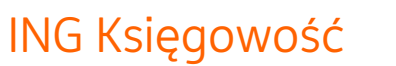

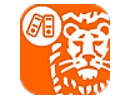

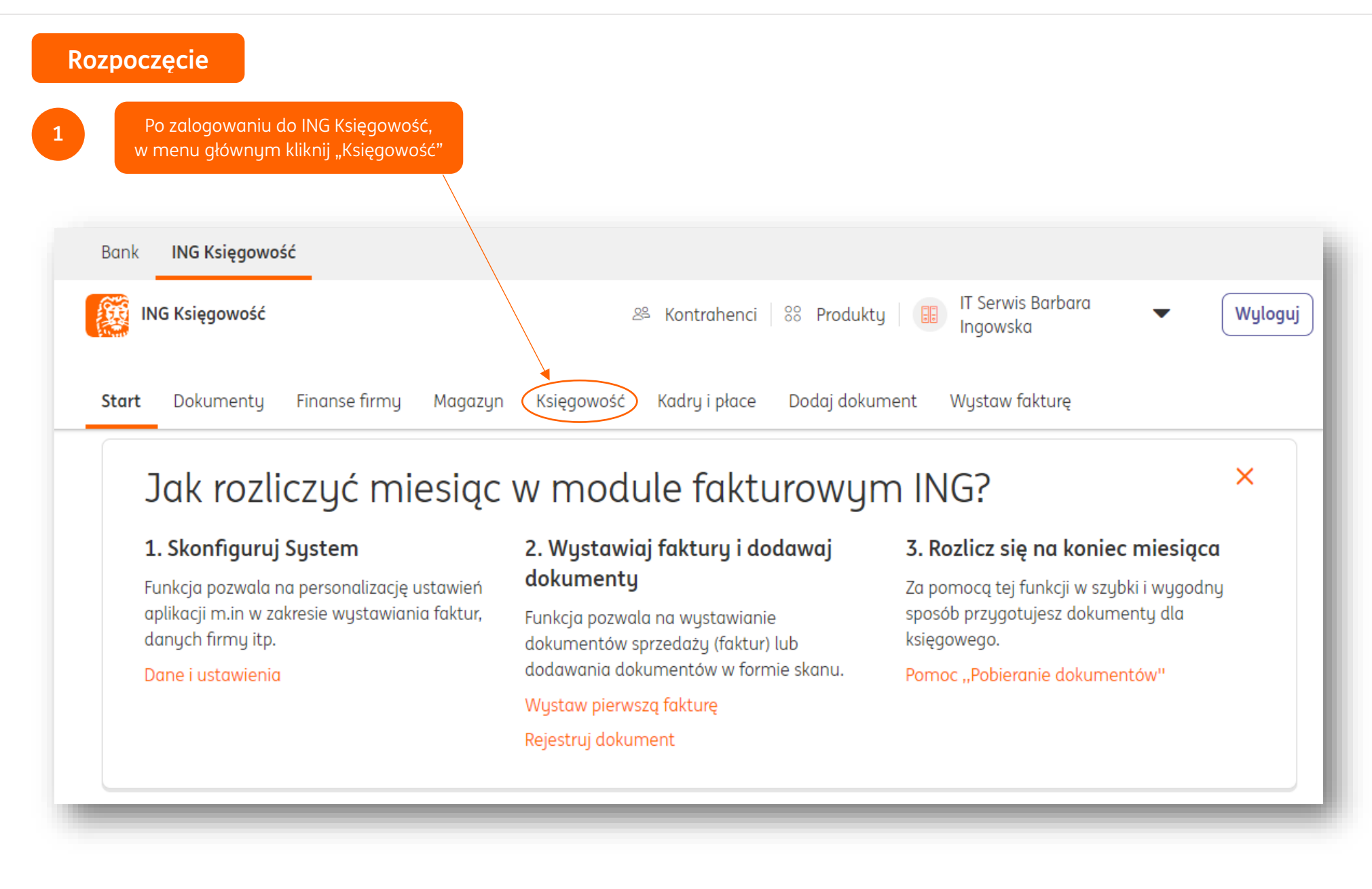

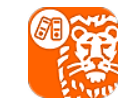

Zapoznaj się z opisem i możliwościami modułu "Księgowość".

U dołu strony zapoznaj się z regulaminem i potwierdź wyrażenie zgody. Jeśli dysponujesz kodem rabatowym, zaznacz opcję "Posiadam kod rabatowy" i wpisz go.

Na koniec kliknij "Włącz Księgowość".

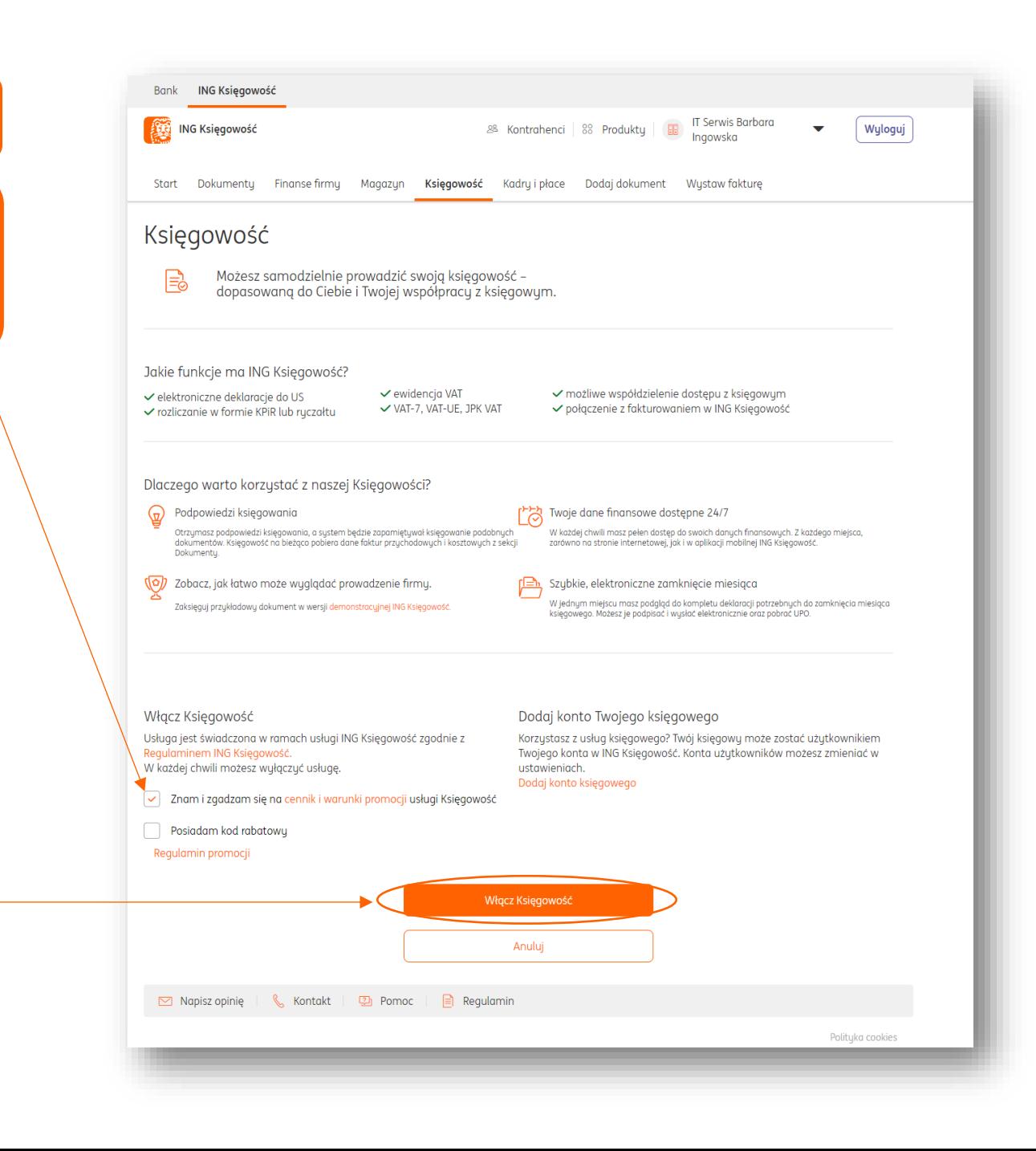

**2**

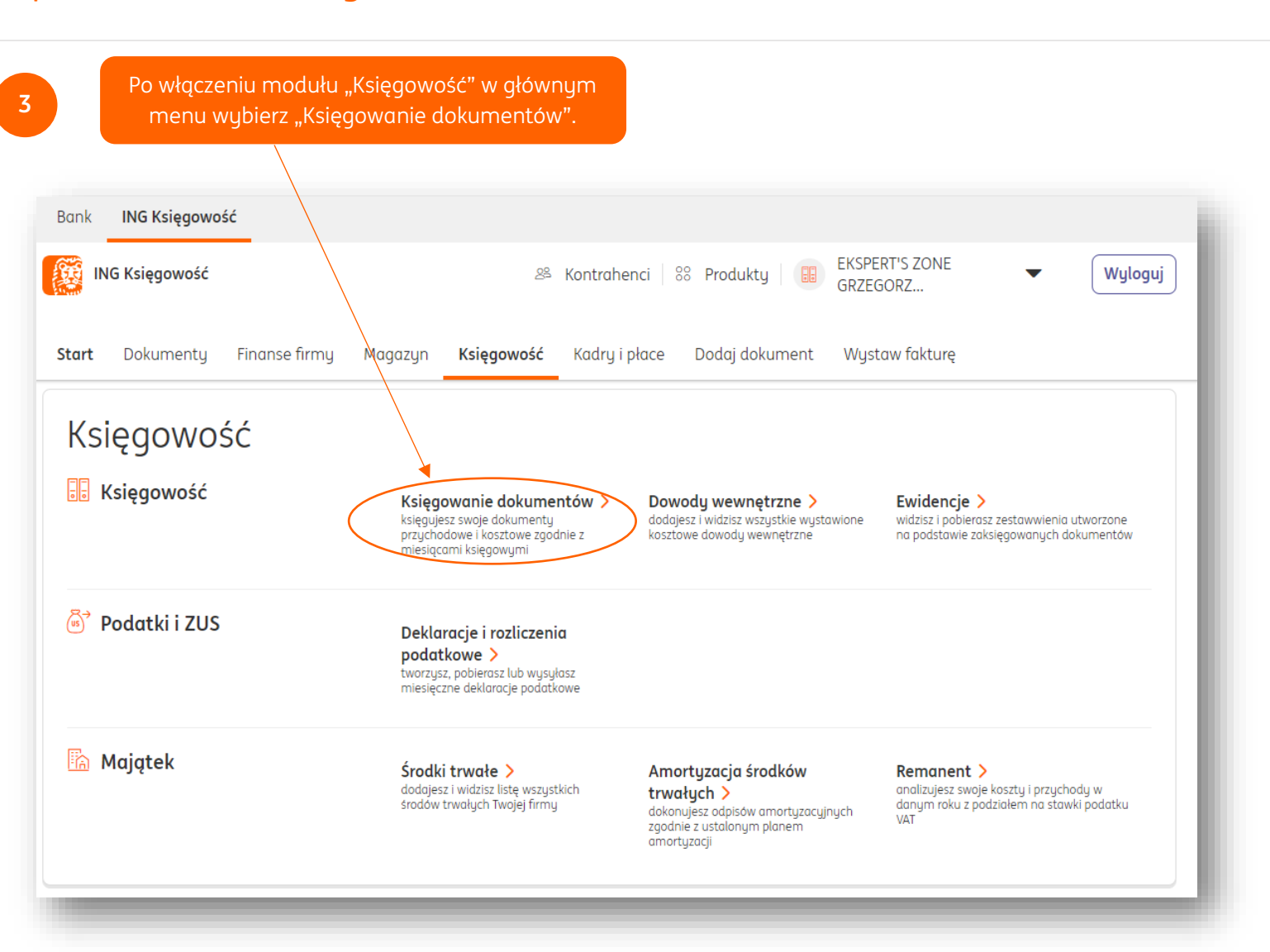

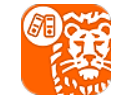

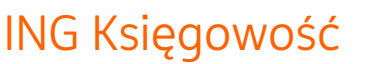

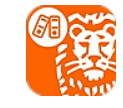

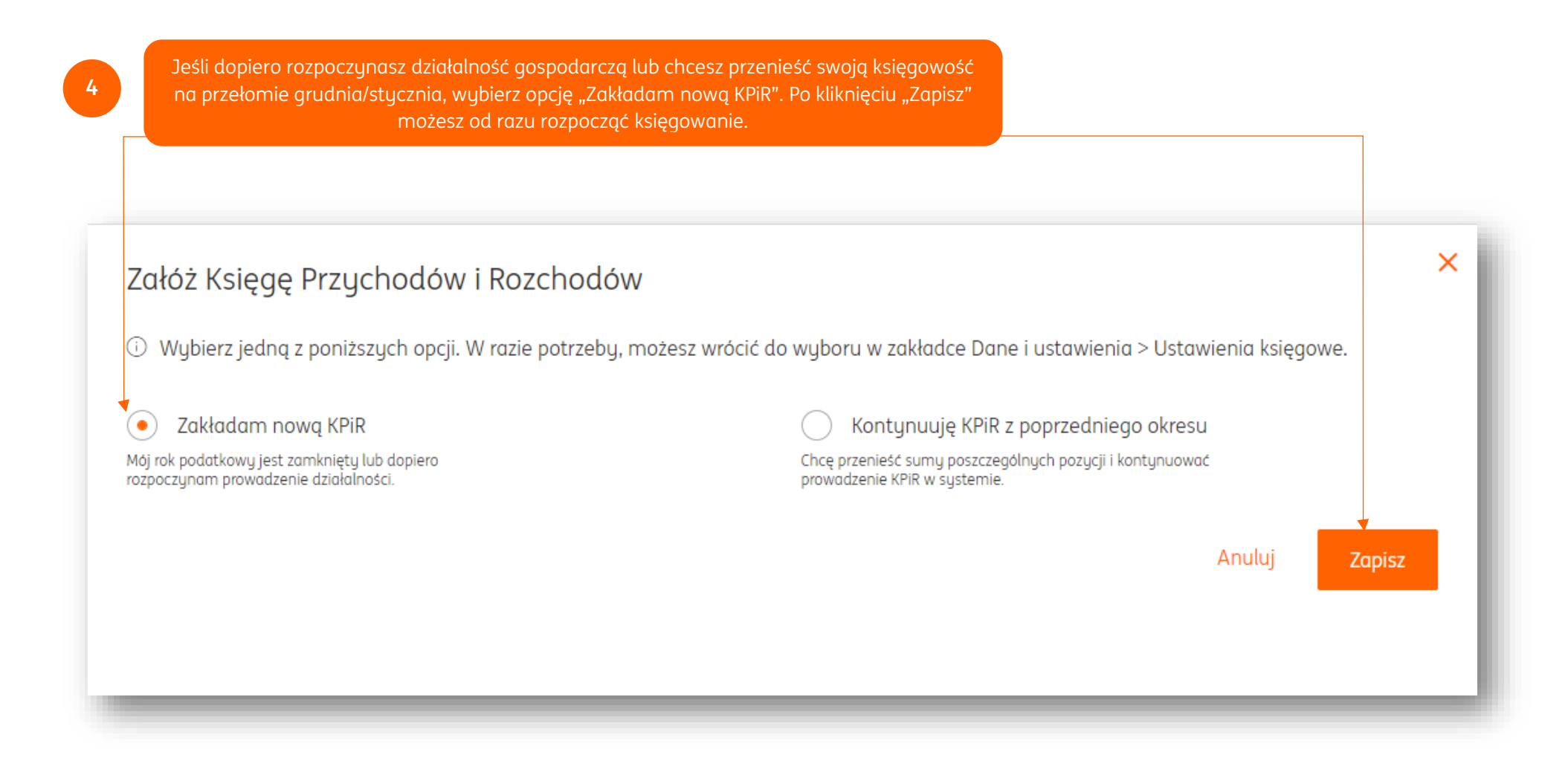

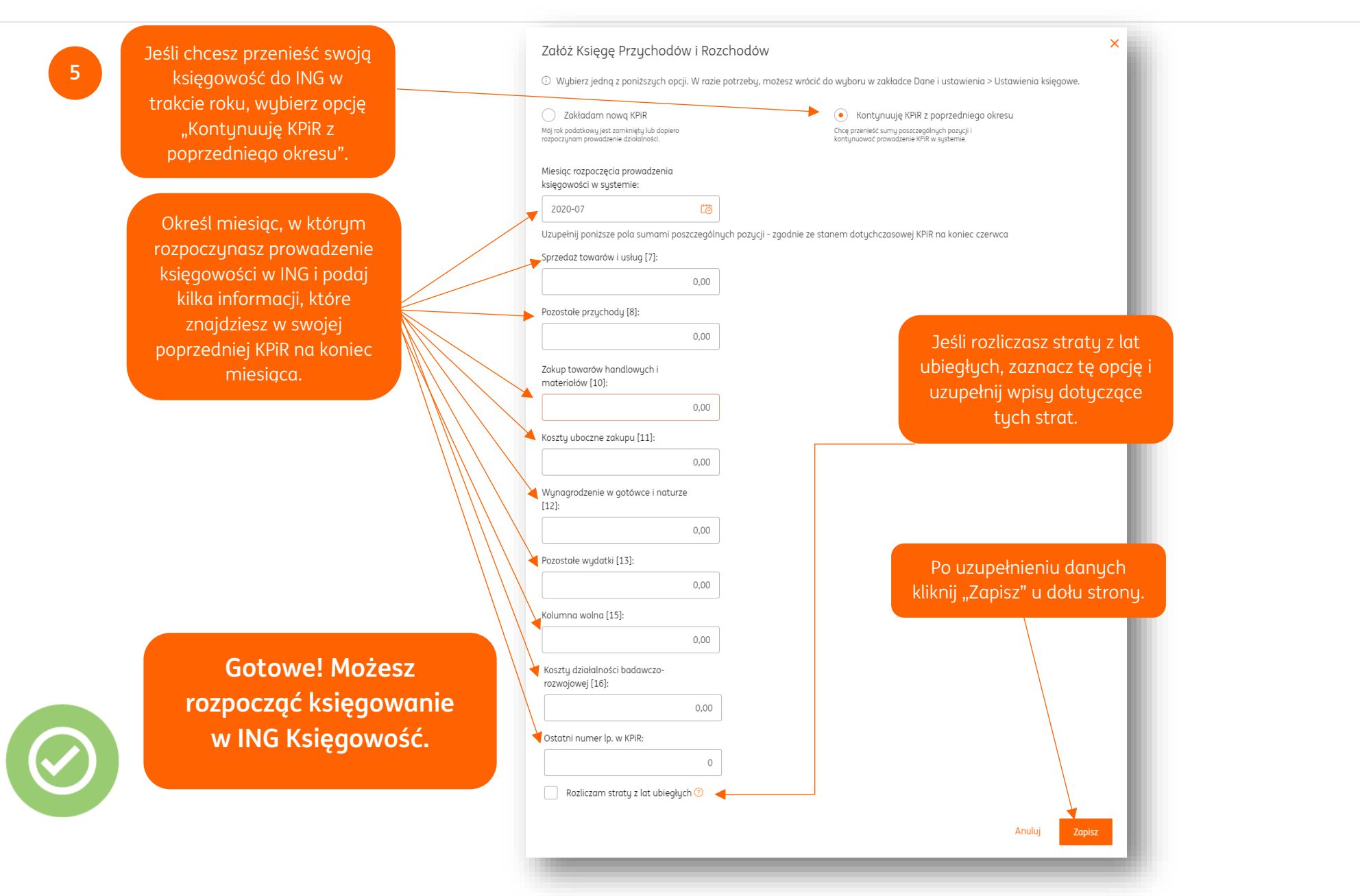